## **Novell Sentinel Log Manager 1.1.0.2 Release Notes**

July 28, 2010

#### **Novell®**

Novell Sentinel Log Manager collects data from a wide variety of devices and applications, including intrusion detection systems, firewalls, operating systems, routers, Web servers, databases, switches, mainframes, and antivirus event sources. Novell Sentinel Log Manager provides high event-rate processing, long-term data retention, regional data aggregation, and simple searching and reporting functionality for a broad range of applications and devices.

You can upgrade Sentinel Log Manager to 1.1.0.2 from the Sentinel Log Manager versions: 1.0.0.4, 1.0.0.5, 1.1.0.0, or 1.1.0.1. The set of new features and fixed defects depend on the version from which you upgrade.

- [Section 1, "What's New," on page 1](#page-0-0)
- [Section 2, "System Requirements," on page 4](#page-3-0)
- [Section 3, "Installing Novell Sentinel Log Manager 1.1," on page 5](#page-4-0)
- [Section 4, "Upgrading to Novell Sentinel Log Manager 1.1.0.2," on page 5](#page-4-1)
- [Section 5, "Verifying Version Numbers After Upgrading," on page 5](#page-4-2)
- [Section 6, "Defects Fixed," on page 5](#page-4-3)
- [Section 7, "Known Issues," on page 8](#page-7-0)
- [Section 8, "Documentation," on page 11](#page-10-0)
- [Section 9, "Legal Notices," on page 12](#page-11-0)

## <span id="page-0-0"></span>**1 What's New**

- [Section 1.1, "What's New in Sentinel Log Manager 1.1.0.2," on page 1](#page-0-1)
- [Section 1.2, "What's New in Sentinel Log Manager 1.1.0.1," on page 1](#page-0-2)
- [Section 1.3, "What's New in Sentinel Log Manager 1.1," on page 2](#page-1-0)
- [Section 1.4, "What's New in Sentinel Log Manager 1.0.0.5," on page 4](#page-3-1)

### <span id="page-0-1"></span>**1.1 What's New in Sentinel Log Manager 1.1.0.2**

This version includes defect fixes. For more information, see [Section 6.1, "Defects Fixed in Sentinel](#page-5-0)  [Log Manager 1.1.0.2," on page 6](#page-5-0).

### <span id="page-0-2"></span>**1.2 What's New in Sentinel Log Manager 1.1.0.1**

This version includes defect fixes. For more information, see [Section 6.2, "Defects Fixed in Sentinel](#page-5-1)  [Log Manager 1.1.0.1," on page 6](#page-5-1).

## <span id="page-1-0"></span>**1.3 What's New in Sentinel Log Manager 1.1**

- ["Roles" on page 2](#page-1-1)
- ["Distributed Search" on page 2](#page-1-2)
- ["Tags" on page 3](#page-2-0)
- ["Appliance" on page 3](#page-2-1)
- ["Enhancements to LDAP Authentication" on page 3](#page-2-2)
- ["Enhancements to Reports" on page 4](#page-3-2)
- ["Data Restoration" on page 4](#page-3-3)
- ["Upgrading Collectors and Connectors" on page 4](#page-3-4)

#### <span id="page-1-1"></span>**1.3.1 Roles**

Administrators can now create roles that can be assigned to any number of users. Each role can be assigned with a different set of permissions, and the users inherit the permissions of the role they belong to.

Sentinel Log Manager includes a few default roles with the required permissions. You can modify the permissions, create more roles, based on your requirements.

For more information on group permissions, see "*[Configuring Users and Roles](http://www.novell.com/documentation/novelllogmanager11/log_manager_admin/?page=/documentation/novelllogmanager11/log_manager_admin/data/bjxveru.html)*" (http:// www.novell.com/documentation/novelllogmanager11/log\_manager\_admin/?page=/documentation/ novelllogmanager11/log\_manager\_admin/data/bjxveru.html) in the *Novell Sentinel Log Manager 1.1 Administration Guide*.

#### <span id="page-1-2"></span>**1.3.2 Distributed Search**

The Distributed Search feature enables you to search for events not only on your local Sentinel Log Manager server, but also on other Sentinel Log Manager servers distributed across the globe. After you set up the Distributed Search configuration to link multiple servers with the local server (search initiator), you can perform a search on the local server, and optionally instruct the search engine to also perform the search on the linked servers. Corresponding events from all the selected servers are retrieved and displayed in the search results. Each event in the search results displays the server information from which the event is being retrieved.

Exporting search results, sending search results to an action, and retrieving raw data events are enhanced to take advantage of this new feature. The reporting engine is also enhanced to use the same underlying search engine so that reports can include data from multiple Sentinel Log Manager servers.

For more information on Distributed Search, see ["Searching and Reporting Events in a Distributed](http://www.novell.com/documentation/novelllogmanager11/log_manager_admin/?page=/documentation/novelllogmanager11/log_manager_admin/data/bp5lx14.html)  [Environment"](http://www.novell.com/documentation/novelllogmanager11/log_manager_admin/?page=/documentation/novelllogmanager11/log_manager_admin/data/bp5lx14.html) (http://www.novell.com/documentation/novelllogmanager11/log\_manager\_admin/ ?page=/documentation/novelllogmanager11/log\_manager\_admin/data/bp5lx14.html) in the *Novell Sentinel Log Manager 1.1 Administration Guide*.

### <span id="page-2-0"></span>**1.3.3 Tags**

The Tags feature enables you to create and assign one or more searchable tag attributes to Event Source Management (ESM) nodes such as event sources, event source servers, Collector Managers and Collector plug-ins, and also to reports. All the events coming from these ESM nodes are also tagged. By tagging, you can create logical groupings of these ESM nodes, the events themselves, and reports.

Events can be searched based on the tags applied to them, and event sources and reports can be filtered based on the tags they have.

Sentinel Log Manager includes some default tags; however, you can create new tags based on your requirements.

For more information on tags, see "[Configuring Tags](http://www.novell.com/documentation/novelllogmanager11/log_manager_admin/?page=/documentation/novelllogmanager11/log_manager_admin/data/bp62o80.html)" (http://www.novell.com/documentation/ novelllogmanager11/log\_manager\_admin/?page=/documentation/novelllogmanager11/ log\_manager\_admin/data/bp62o80.html) in the *Novell Sentinel Log Manager 1.1 Administration Guide*.

#### <span id="page-2-1"></span>**1.3.4 Appliance**

The Sentinel Log Manager appliance is a ready-to-run software appliance that combines a Novell SUSE Linux Enterprise Server (SLES) 11 operating system and Novell Sentinel Log Manager software with an update service. This appliance offers an enhanced browser-based user interface that supports collection, storage, reporting, and searching of log data from a wide variety of devices, applications, and protocols.

Sentinel Log Manager 1.1 appliance is available in the following formats:

- A VMware appliance image
- A Xen appliance image
- A hardware appliance Live DVD image that is directly deployable to a hardware server

**NOTE:** Sentinel Log Manager 1.0 users can migrate their installation to a Sentinel Log Manager 1.1 appliance by following the instructions in Section 6.4, ["Migrating from 1.0 to 1.1 Appliance](http://www.novell.com/documentation/novelllogmanager11/log_manager_install/?page=/documentation/novelllogmanager11/log_manager_install/data/bq9ckex.html)" (http:/ /www.novell.com/documentation/novelllogmanager11/log\_manager\_install/?page=/documentation/ novelllogmanager11/log\_manager\_install/data/bq9ckex.html) in the *Novell Sentinel Log Manager 1.1 Installation Guide.*

For more information about Sentinel Log Manager appliance installation, see "Installing the Appliance" in the *[Novell Sentinel Log Manager 1.1 Installation Guide](http://www.novell.com/documentation/novelllogmanager11/log_manager_install/?page=/documentation/novelllogmanager11/log_manager_install/data/bookinfo.html)* (http://www.novell.com/ documentation/novelllogmanager11/log\_manager\_install/?page=/documentation/ novelllogmanager11/log\_manager\_install/data/bookinfo.html).

#### <span id="page-2-2"></span>**1.3.5 Enhancements to LDAP Authentication**

- A new user interface is provided under the *Users* tab to configure a Sentinel Log Manager server for LDAP authentication.
- LDAP authentication can be performed with or without using anonymous search on the LDAP directory.

For more information on LDAP authentication, see ["LDAP Authentication"](http://www.novell.com/documentation/novelllogmanager11/log_manager_admin/?page=/documentation/novelllogmanager11/log_manager_admin/data/bpfef67.html) (http:// www.novell.com/documentation/novelllogmanager11/log\_manager\_admin/?page=/documentation/ novelllogmanager11/log\_manager\_admin/data/bpfef67.html) in the *Novell Sentinel Log Manager 1.1 Administration Guide*.

#### <span id="page-3-2"></span>**1.3.6 Enhancements to Reports**

Reports are enhanced to enable drill down to the events that make up the report. This drill-down option provides the ability to launch a search with the same query and time frame that was used to generate the report, so users can view details of the events used to generate the report.

Multiple report definitions and report results can be exported at one time and multiple report definitions can be imported at one time either from a report definition export zip file or a Collector Pack file.

For more information on these enhancements, see ["Reporting](http://www.novell.com/documentation/novelllogmanager11/log_manager_admin/?page=/documentation/novelllogmanager11/log_manager_admin/data/bjxdi87.html)" (http://www.novell.com/ documentation/novelllogmanager11/log\_manager\_admin/?page=/documentation/ novelllogmanager11/log\_manager\_admin/data/bjxdi87.html) in the *Novell Sentinel Log Manager 1.1 Administration Guide*.

New report templates are added and existing report templates are updated. A few report templates that are not in use are also deleted. For more information on the available report templates, see "[Sentinel Log Manager Reports"](http://www.novell.com/documentation/novelllogmanager11/log_manager_admin/?page=/documentation/novelllogmanager11/log_manager_admin/data/bl5jfoz.html) (http://www.novell.com/documentation/novelllogmanager11/ log\_manager\_admin/?page=/documentation/novelllogmanager11/log\_manager\_admin/data/ bl5jfoz.html) in the *Novell Sentinel Log Manager 1.1 Administration guide*.

### <span id="page-3-3"></span>**1.3.7 Data Restoration**

The new data restoration feature can restore the old, lost, or deleted event data. You can also perform a search on the restored event data.

A new *Data Restoration* section has been added in the *storage* > *Configuration* user interface. You can select specific event partitions to restore event data and configure when the restored event partitions can expire again.

For more information on data restoration, see *Restoring Event Data* in ["Configuring Data Storage](http://www.novell.com/documentation/novelllogmanager11/log_manager_admin/?page=/documentation/novelllogmanager11/log_manager_admin/data/)"  $(\text{http://www.novell.com/documentation/novelllogmanager11/logmanager admini?page=}/$ documentation/novelllogmanager11/log\_manager\_admin/data/) in the *Novell Sentinel Log Manager 1.1 Administration guide*.

### <span id="page-3-4"></span>**1.3.8 Upgrading Collectors and Connectors**

When you install or upgrade to the Sentinel Log Manager 1.1 version, the Collectors and Connectors are upgraded to the most recent version at the time of that release.

### <span id="page-3-1"></span>**1.4 What's New in Sentinel Log Manager 1.0.0.5**

This version includes defect fixes. For more information, see [Section 6.4, "Issues Fixed in Sentinel](#page-6-0)  [Log Manager 1.0.0.5 Release," on page 7](#page-6-0).

## <span id="page-3-0"></span>**2 System Requirements**

There are no major changes in the system requirements since the Sentinel Log Manager 1.0 release.

**NOTE:** Sentinel Log Manager is supported only on the SLES 11 platform. Sentinel Log Manager is not supported on SLES 11 SP1 because of known issues while searching event data in the networked storage. For more information, see [666893](#page-7-1) in [Section 7, "Known Issues," on page 8.](#page-7-0)

For a detailed information on hardware requirements and supported operating systems, browsers, and event sources, see the *[Novell Sentinel Log Manager 1.1 Installation Guide](http://www.novell.com/documentation/novelllogmanager11/log_manager_install/?page=/documentation/novelllogmanager11/log_manager_install/data/bookinfo.html)*(http:// www.novell.com/documentation/novelllogmanager11/log\_manager\_install/?page=/documentation/ novelllogmanager11/log\_manager\_install/data/bookinfo.html).

## <span id="page-4-0"></span>**3 Installing Novell Sentinel Log Manager 1.1**

To install Novell Sentinel Log Manager 1.1, see the *[Novell Sentinel Log Manager 1.1 Installation](http://www.novell.com/documentation/novelllogmanager11/log_manager_install/?page=/documentation/novelllogmanager11/log_manager_install/data/bookinfo.html)  [Guide](http://www.novell.com/documentation/novelllogmanager11/log_manager_install/?page=/documentation/novelllogmanager11/log_manager_install/data/bookinfo.html)* (http://www.novell.com/documentation/novelllogmanager11/log\_manager\_install/?page=/ documentation/novelllogmanager11/log\_manager\_install/data/bookinfo.html).

## <span id="page-4-1"></span>**4 Upgrading to Novell Sentinel Log Manager 1.1.0.2**

To upgrade Novell Sentinel Log Manager to the latest patch, see "Upgrading Sentinel Log Manager" in the [Novell Sentinel Log Manager 1.1 Installation Guide](http://www.novell.com/documentation/novelllogmanager11/log_manager_install/?page=/documentation/novelllogmanager11/log_manager_install/data/bookinfo.html) (http://www.novell.com/documentation/ novelllogmanager11/log\_manager\_install/?page=/documentation/novelllogmanager11/ log\_manager\_install/data/bookinfo.html).

# <span id="page-4-2"></span>**5 Verifying Version Numbers After Upgrading**

After upgrading the Sentinel Log manager to 1.1.0.2, the components display the following version numbers:

| <b>Components</b>           | <b>Version Numbers</b>             |
|-----------------------------|------------------------------------|
| Sentinel Log Manager Server | 1.1.0.2 783                        |
| <b>Collector Manager</b>    | 1.1.0.0 (No changes in this patch) |

*Table 1 Version Numbers After Upgrading*

## <span id="page-4-3"></span>**6 Defects Fixed**

- [Section 6.1, "Defects Fixed in Sentinel Log Manager 1.1.0.2," on page 6](#page-5-0)
- [Section 6.2, "Defects Fixed in Sentinel Log Manager 1.1.0.1," on page 6](#page-5-1)
- Section 5, "Defects Fixed in Sentinel Log Manager 1.1," on page 5
- [Section 6.4, "Issues Fixed in Sentinel Log Manager 1.0.0.5 Release," on page 7](#page-6-0)

## <span id="page-5-0"></span>**6.1 Defects Fixed in Sentinel Log Manager 1.1.0.2**

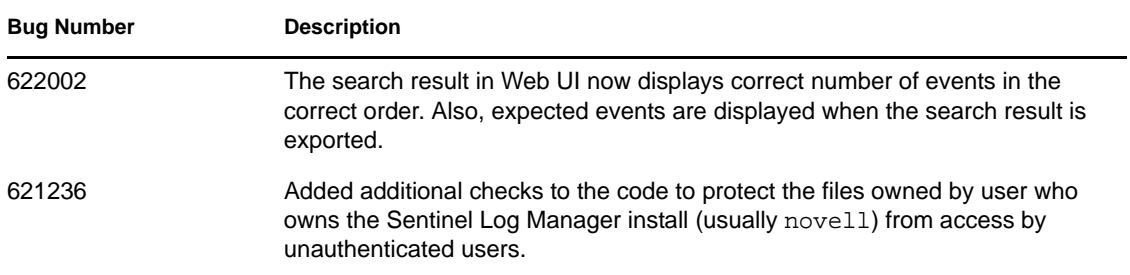

## <span id="page-5-1"></span>**6.2 Defects Fixed in Sentinel Log Manager 1.1.0.1**

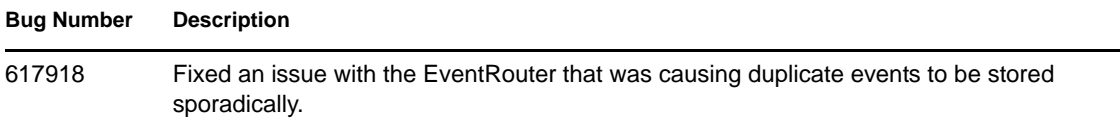

## **6.3 Defects Fixed in Sentinel Log Manager 1.1**

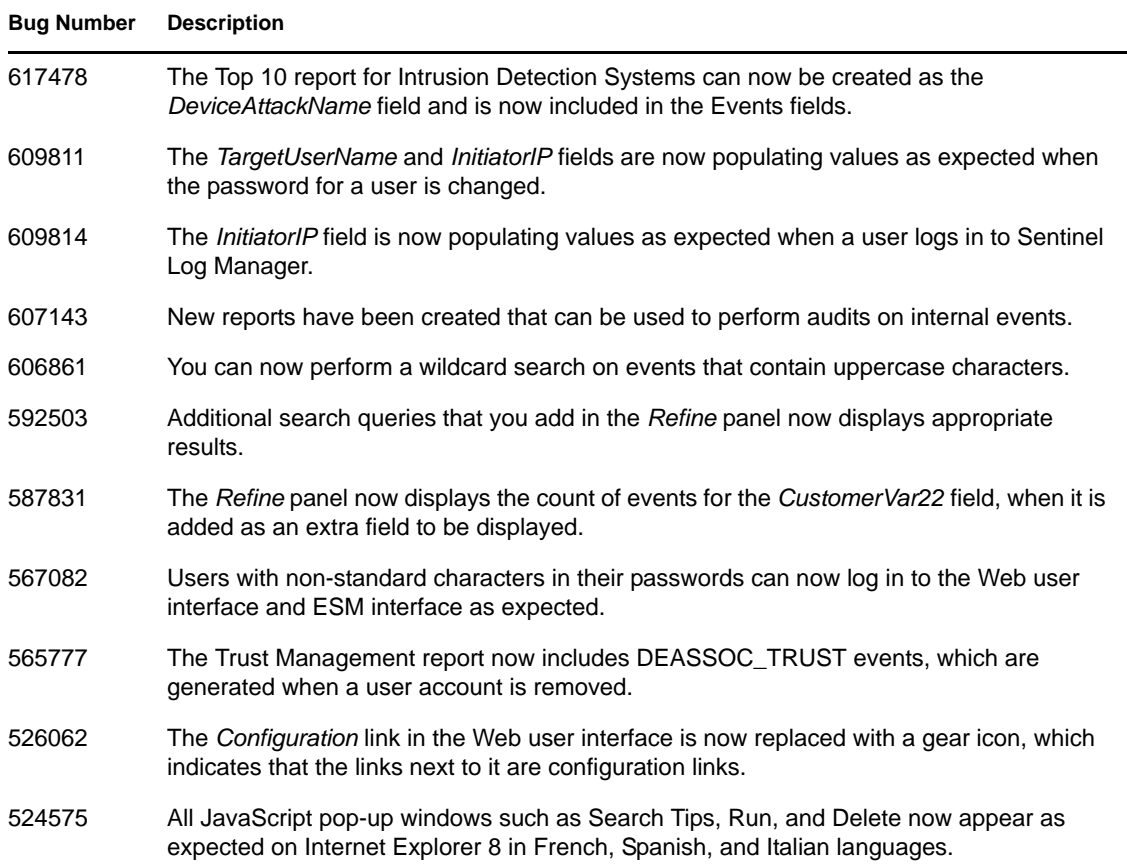

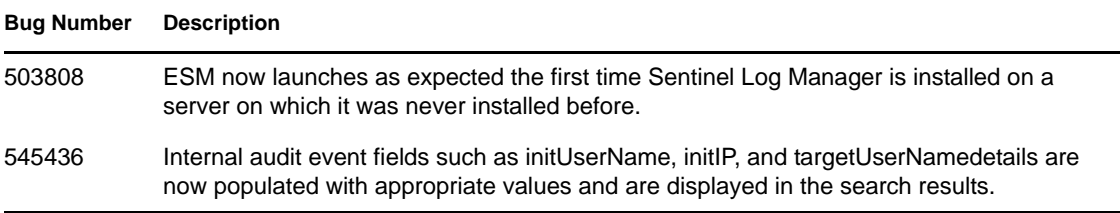

## <span id="page-6-0"></span>**6.4 Issues Fixed in Sentinel Log Manager 1.0.0.5 Release**

This section lists the issues fixed in Novell Sentinel Log Manager 1.0.0.5 release.

| <b>Tracking Number</b> | <b>Description</b>                                                                                                    |
|------------------------|----------------------------------------------------------------------------------------------------|
| 582427                 | The latest version of agent-manager.jar file is bundled with the hot fix 5 to<br>enable legacy collectors to send event data.                                                                                                    |
| 581908                 | The latest version of libuuid. jar file is now bundled with the hot fix 5<br>build, to enable the collector debugger to function properly.                                                                                                    |
| 581912                 | The installer now checks for the jre64 directory name. Upgrading on a<br>remote 64 bit Linux Collector Manager now works fine.                                                                                                    |
| 590171                 | The All Vendors All Products Top 10 Report is now installed when a user<br>upgrades from versions older than Hot Fix 3.                                                                                                    |
| 581698                 | The start tomcat.sh script now attempts to read the user specified<br>SERVER_IP value from the ipaddress.conf file. If the<br>ipaddress.conf file is not present or if the IP address is not set in the<br>file, then the script determines the IP address automatically. |
|                        | To enable the script to read the SERVER_IP value from the configuration<br>file, create the ipaddress.conf file in the \$ESEC_HOME/config<br>directory and specify the IP address in the following format:                                                                |
|                        | SERVER IP= <ip address="" value=""></ip>                                                                                                    |
|                        | For example, SERVER_IP=10.0.0.1                                                                                                    |
| 572619                 | Users can now download raw data files with double byte characters in their<br>names.                                                                                                    |
| 583775                 | Now, when a non-admin user clicks the Get Raw Data link, the following<br>error message is displayed in the resulting page:                                                                                                    |
|                        | Must be an Administrator to download Raw Data                                                                                                    |
| 563886                 | The Collector framework now does not overwrite the event fields other<br>than the rv21-rv25 fields. However, the Sentinel Link collector 6.1r3 still<br>contains a known issue (bug 536119), which causes the Event ID field and<br>the Port fields to be overwritten.    |
| 580749                 | Removed the extra / added to the URL so that if you click the Help button<br>from Web UI, the Novell Sentinel Log Manager documentation page<br>opens.                                                                                                    |

*Table 2 Issues Fixed in Sentinel Log Manager 1.0.0.5 Release*

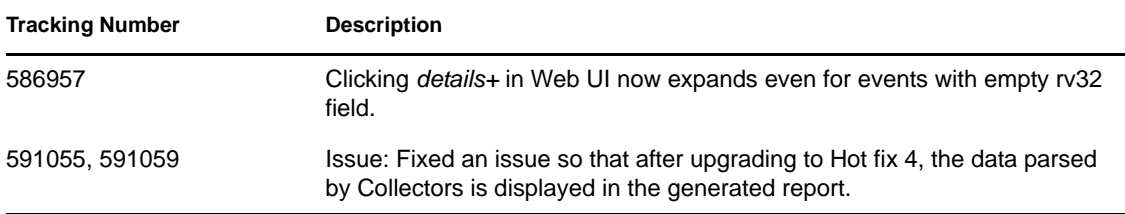

# <span id="page-7-0"></span>**7 Known Issues**

<span id="page-7-1"></span>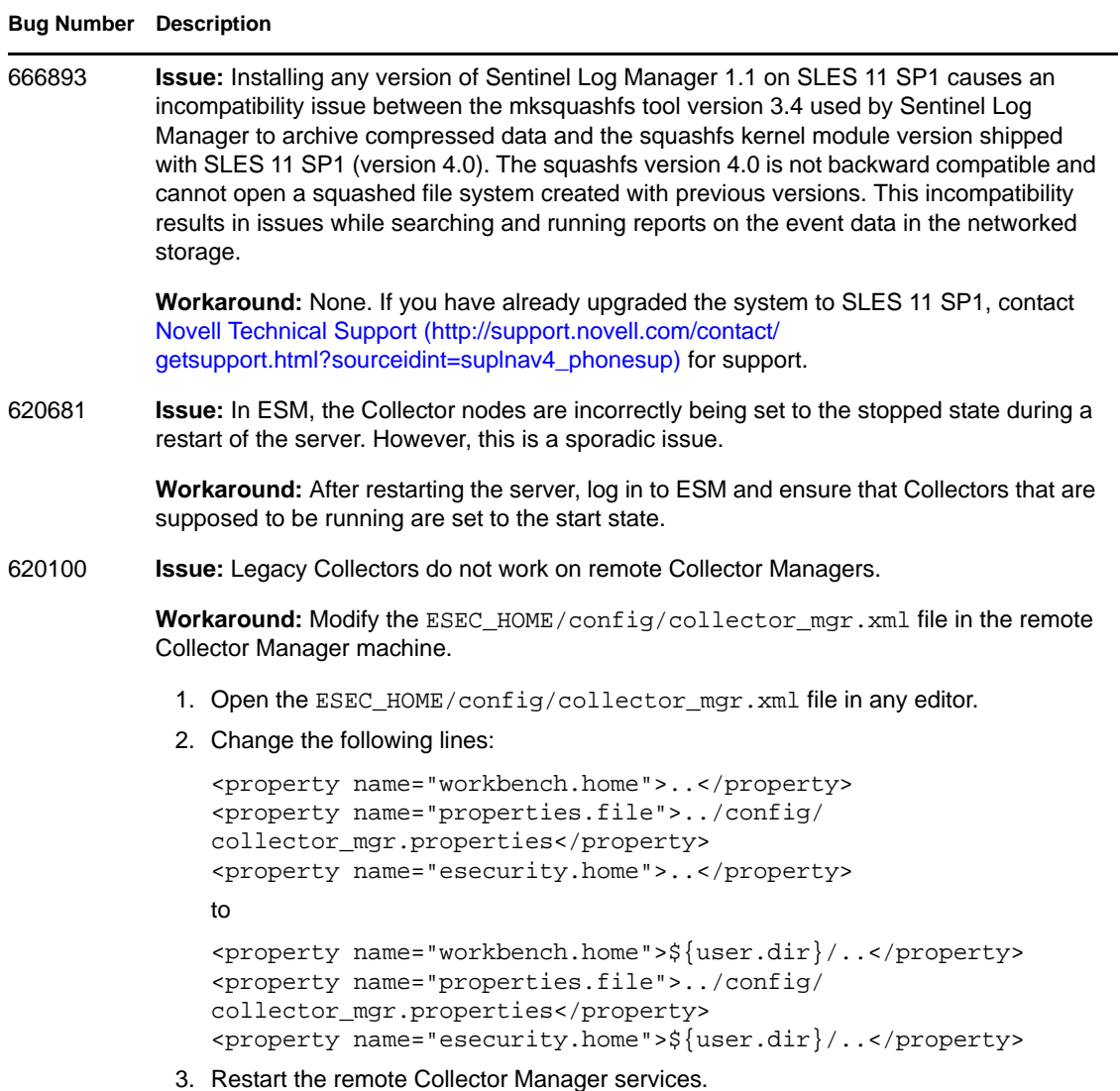

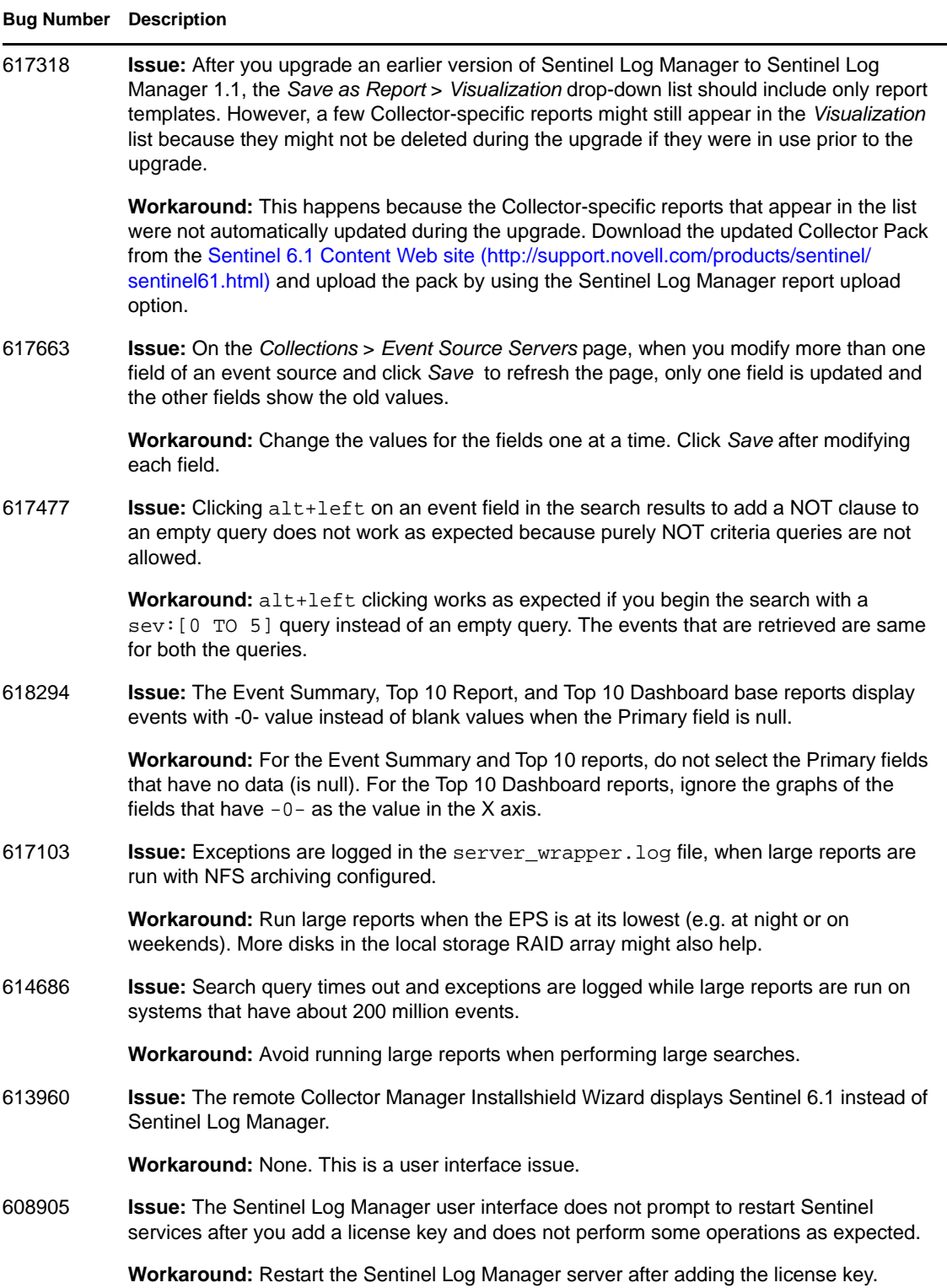

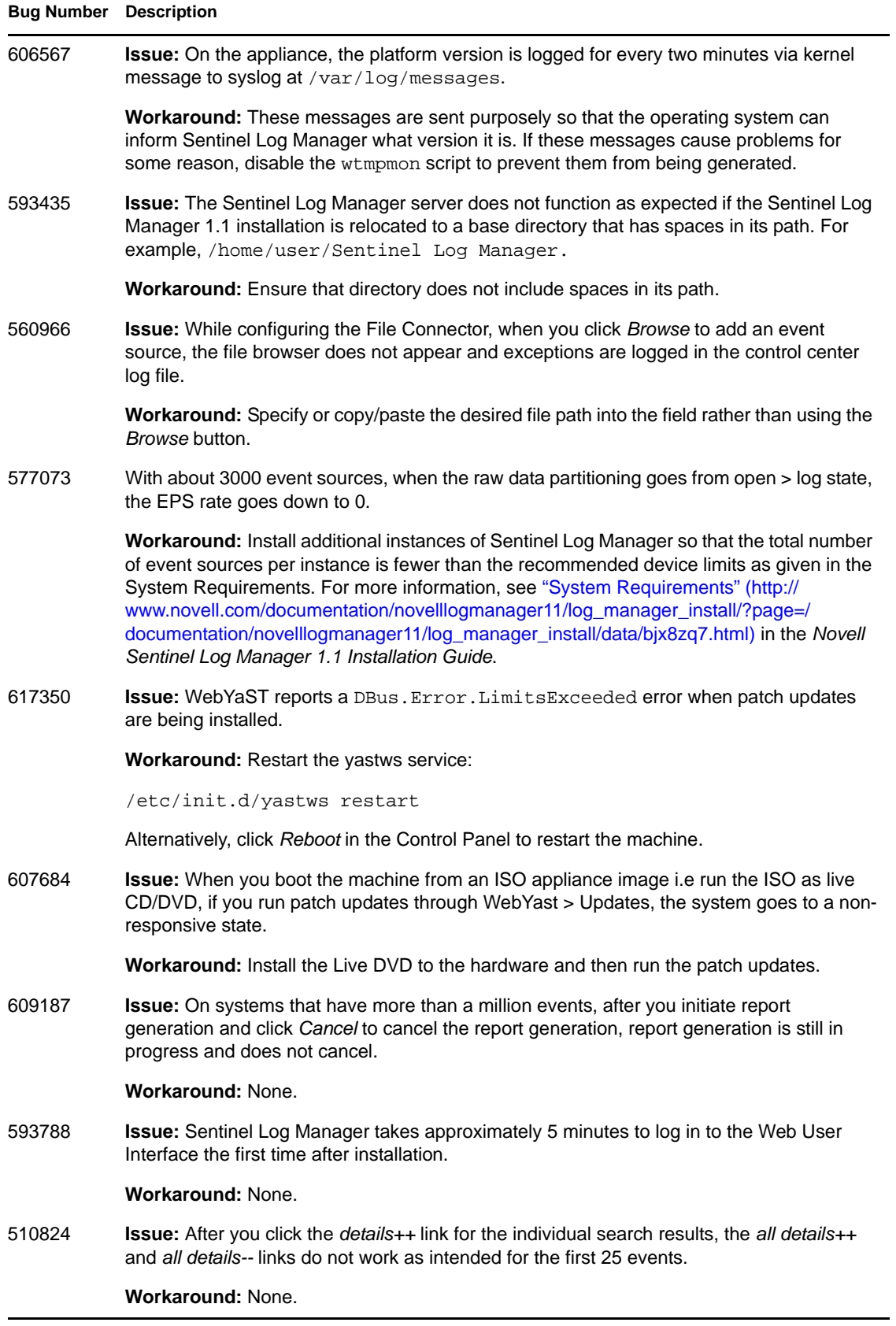

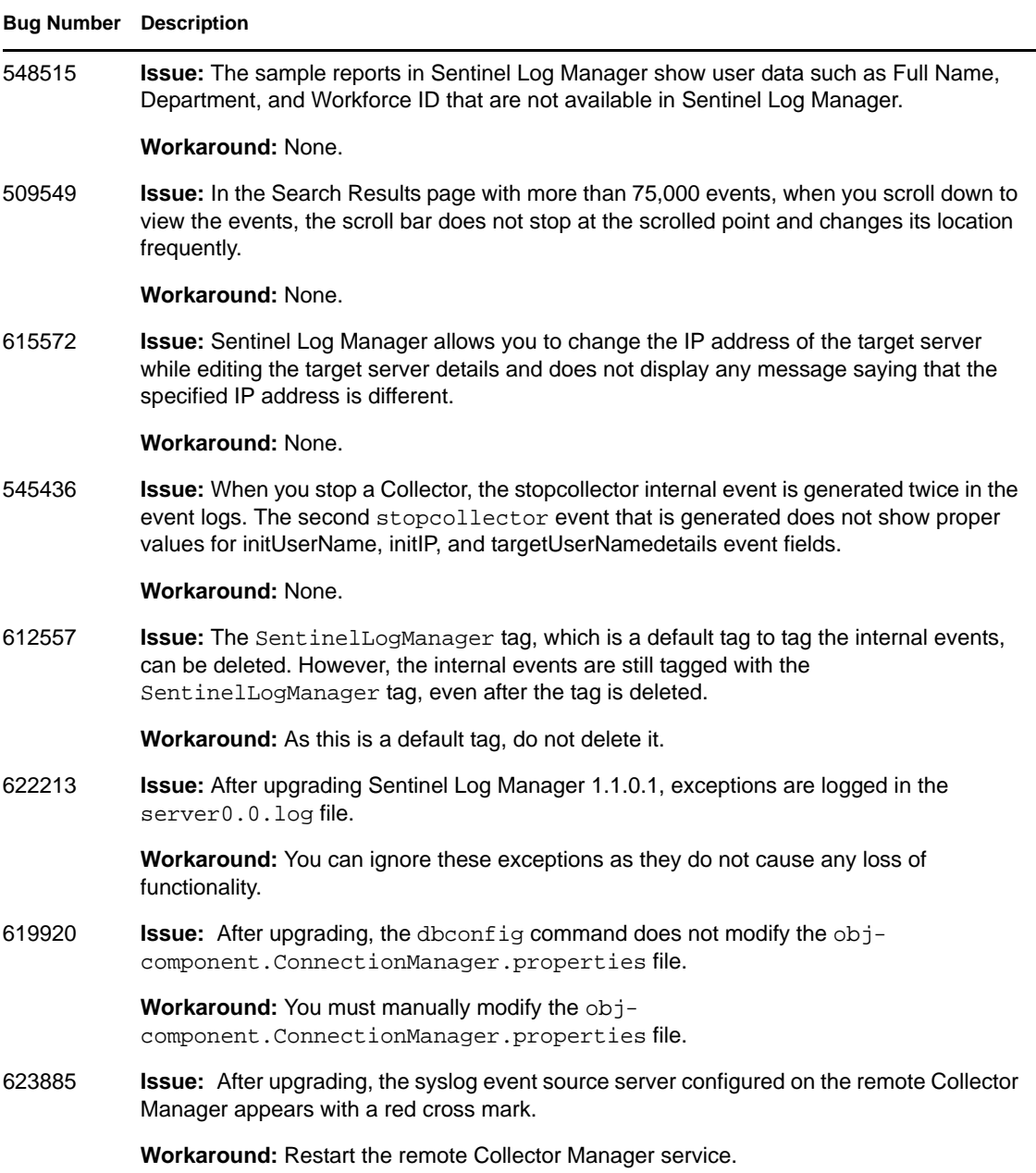

# <span id="page-10-0"></span>**8 Documentation**

The updated documentation and release notes are available at the [Sentinel Log Manager](http://www.novell.com/documentation/novelllogmanager11/)  [documentation site](http://www.novell.com/documentation/novelllogmanager11/) (http://www.novell.com/documentation/novelllogmanager11/).

# <span id="page-11-0"></span>**9 Legal Notices**

Novell, Inc. makes no representations or warranties with respect to the contents or use of this documentation, and specifically disclaims any express or implied warranties of merchantability or fitness for any particular purpose. Further, Novell, Inc. reserves the right to revise this publication and to make changes to its content, at any time, without obligation to notify any person or entity of such revisions or changes.

Further, Novell, Inc. makes no representations or warranties with respect to any software, and specifically disclaims any express or implied warranties of merchantability or fitness for any particular purpose. Further, Novell, Inc. reserves the right to make changes to any and all parts of Novell software, at any time, without any obligation to notify any person or entity of such changes.

Any products or technical information provided under this Agreement may be subject to U.S. export controls and the trade laws of other countries. You agree to comply with all export control regulations and to obtain any required licenses or classification to export, re-export, or import deliverable. You agree not to export or re-export to entities on the current U.S. export exclusion lists or to any embargoed or terrorist countries as specified in the U.S. export laws. You agree to not use deliverables for prohibited nuclear, missile, or chemical biological weaponry end uses. Please refer to the [Novell International Trade Services Web page](http://www.novell.com/info/exports/) (http://www.novell.com/info/exports/) for more information on exporting Novell software. Novell assumes no responsibility for your failure to obtain any necessary export approvals.

Copyright © 2010 Novell, Inc. All rights reserved. No part of this publication may be reproduced, photocopied, stored on a retrieval system, or transmitted without the express written consent of the publisher.

For Novell trademarks, see [the Novell Trademark and Service Mark list](http://www.novell.com/company/legal/trademarks/tmlist.html) (http://www.novell.com/ company/legal/trademarks/tmlist.html).

All third-party trademarks are the property of their respective owners.